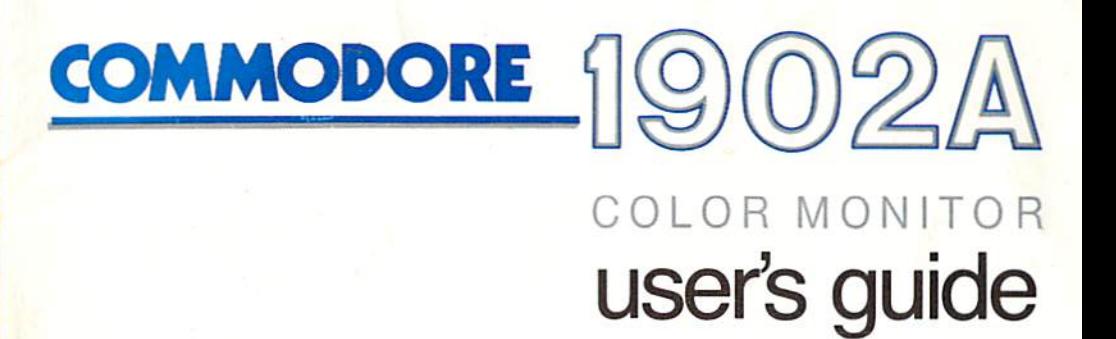

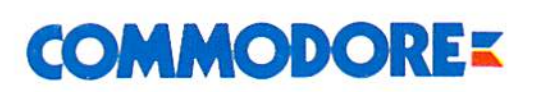

Commodore Business Machines, Inc.<br>1200 Wilson Drive • West Chester, PA 19380 Commodore Business Machines, Limited<br>3370 Pharmacy Avenue • Agincourt, Ontario, M1W 2K4

3138 105 21201

## INTRODUCING YOUR MONITOR

Please read this brief guide carefully before you try to use your monitor. This manual shows you how to connect the monitor and use it in various operating modes. It also explains the picture controls and gives instructions for the in stallation, use and service of the 1902A.

The Commodore 1902A is a full-color dual monitor, meaning it can display computer output in either 40- or 80-column screen widths. Some computers, like the Commodore 64, display screen output in a 40-column format. Others, like the Commodore PC, require an BO-column screen. The Commodore 128 can display on both screen widths. You can select the operating mode you want with the flick of a switch. The switch setting depends on the computer you have connected to the 1902A monitor.

The 1902A can be used in three operating modes: two 40-column and one 80-column. The two 40-column modes are Composite Video (CVBS) and Separated <LCA| Video. The one 80-column mode is digital RGBI. The following chart shows recommended monitor operating modes by computer. Depending on your computer, you'll find that certain operating modes give better displays while other modes may not even produce a picture.

#### Monitor Operating Mode by Computer Model

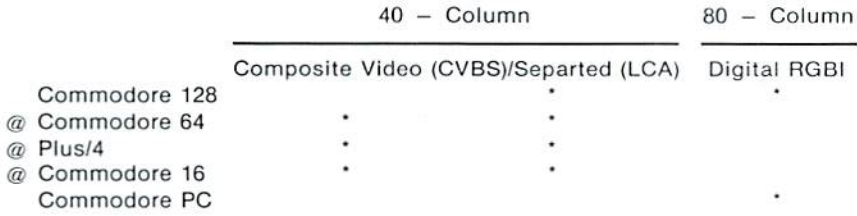

 $\omega$  = The 40 column composite video and separated (LCA) output capabilities depend on 1he audio/video port female pin connections. If Ihe A/V port has eight female pin connections, use the separated (LCA) video output and correspon ding cable supplied with the monitor. This cable has an eight pin din male connector on the computer connection end and a six pin din male connector on the monitor connection end.

If the computer's audio/video port has five female pin connections, use the composite video output and corresponding cable not supplied with Ihe monitor This cable has a five pin din male connector on the computer connection end and two male phone plug connectors on the monitor connection end. See the page three for a connecting diagram.

#### Important Note for Separated (LCA) Video Users:

To enhance the Picture quality to its fullest potential, make sure that the Comb Filter Defeat Switch is pressed IN when utilizing the monitor in separated (LCA) video output. This is the leftmost switch on the back of the monitor as you look at it from the rear view.

### Additional Note:

The Composite Video {GVBS} and Separated (LCA) video signals CANNOT BE USED AT THE SAME TIME. The monitor is designed in such a way that a video cassette recorder (VCR) or video disc player can be connected to the Composite video (CVBS) monitor port while a computer is connected to the Separated Video (LCA) monitor port. Both devices CANNOT be powered on at the same time. If you do, you will see either a scrambled picture or no picture at all. Either the VCR (or video disc player) OR the computer can be turned on at any one particular time, but not both.

The 1902A monitor features a 13" screen (measured diagonally) and operates on the North American Television Standard (NTSC).

If you have problems with you monitor that are not covered in this manual, see your Commodore dealer or a qualified technician.

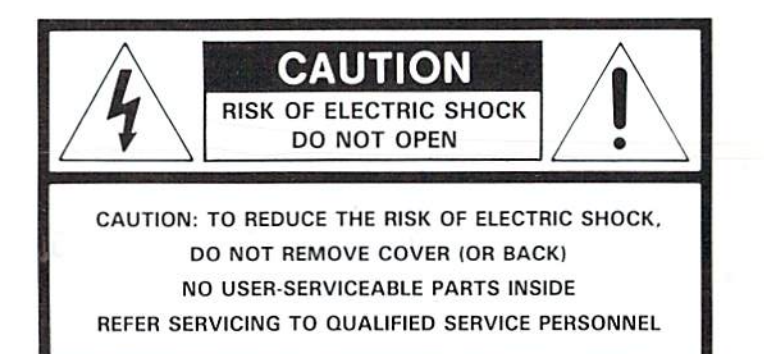

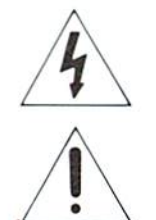

The lightning flash with arrowhead symbol, within an equilateral triangle is intended to alert the user of the presence of uninsulated "dangerous voltage" within the product's enclosure, that may be of sufficient magnitude to constitute a risk of electric shock to persons.

The exclamation point with an equilateral triangle is intended to alert the user of the presence of important operating and maintenance (servicing) instructions in the literature accompanying the appliance.

#### WARNING

TO PREVENT DAMAGE WHICH MAY RESULT IN FIRE OR SHOCK HAZARD, DO NOT EXPOSE THIS APPLIANCE TO RAIN OR EXCESSIVE MOISTURE.

# TECHNICAL SPECIFICATIONS

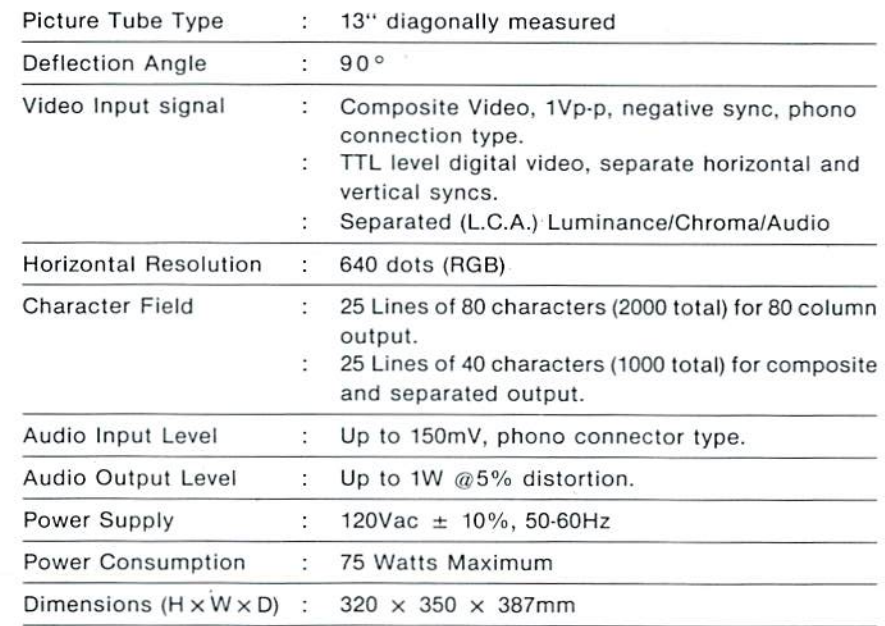

In support of our policy of continuous product improvement, the above specifications are subject to change without notice.

# SAFETY PRECAUTIONS

- A. Do not place objects on top of the monitor cabinet which could fall into vents or which could cover them and prevent proper cooling ol the monitor's electronics.
- B. To reduce the risk of fire or shock, never expose the monitor to rain or ex cessive moislure.
- C. Do not place your monitor where sunlight or bright room light will fall directly on the screen.
- D. When necessary clean the cabinet with a damp cloth, use only mild detergents. Do not use alcohol or ammonia based products.
- E. Unplug the AC cord from the outlet if the monitor is not to be used for an extended period of time.

## User Maintenance Caution

There are no user serviceable parts inside the monitor's cabinet. Do not attempt to remove the cabinet back, as you will be exposed to a shock hazard.

#### 8 AND 6 Pin DIN Sockets

#### PIN ASSIGNMENTS

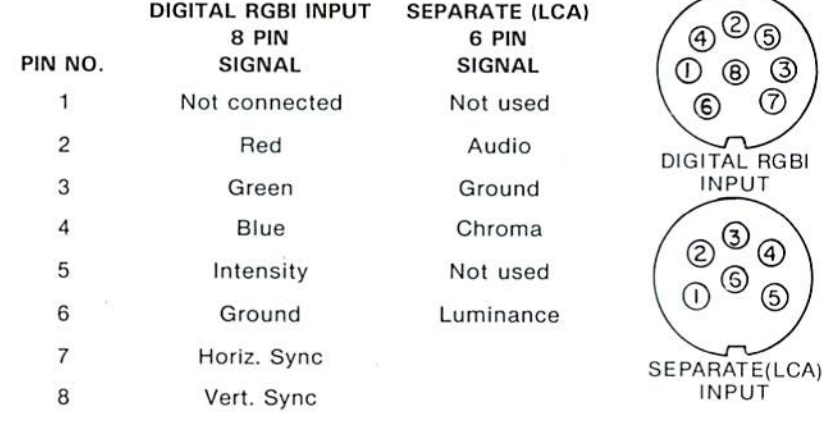

 $\circled{3}$ 

When using these sockets before connecting the equipment, place the RGB/Composite switch in the relevant position.

### CAUTION:

This monitor generates and uses radio trequency energy and if not installed and used properly, that is, in strict accordance with the manufacturer's instructions, may cause interference to radio and television reception. It has been type tested and found to comply with the limits for a Class B computing device in accordance with the specifications in Subpart J or part 15 of FCC Rules, which are designed to provide reasonable protection against such interference in a residential instaflation. However, there is no guarantee that interference will not occur in a particular installation. If it does cause interference to radio or television reception, which can be determined by turning the equipment off and on, the user is encouraged to try to correct the interference by one or more of the following measures:

...reorient the receiving antenna

...retocate the computer with respect to the receiver

...move the computer away from the receiver

...plug the computer into a different outlet so that the computer and receiver are on different circuits.

If necessary, the user should consult the dealer or an experienced radio/television technician for additional suggestions. The user may find the following booklet prepared by the Federa] Communications Commission helpful; "How To ident fy and Resolve Radio-TV Interference Problems". This booklet is available from the US Government Printing Office. Washington, D.C., 20402, Stock No. 004-000-00345-4.

## CONNECTION TO THE COMPUTER

Your monitor is equipped with phono connectors for input of "composite" video and audio signals, a six pin din connector for "separated" (LCA) video signal and a efght pin din connector for digital (TTL) RGBI.

The illustrations below demonstrate the different types of computer connections that can be made to your monitor

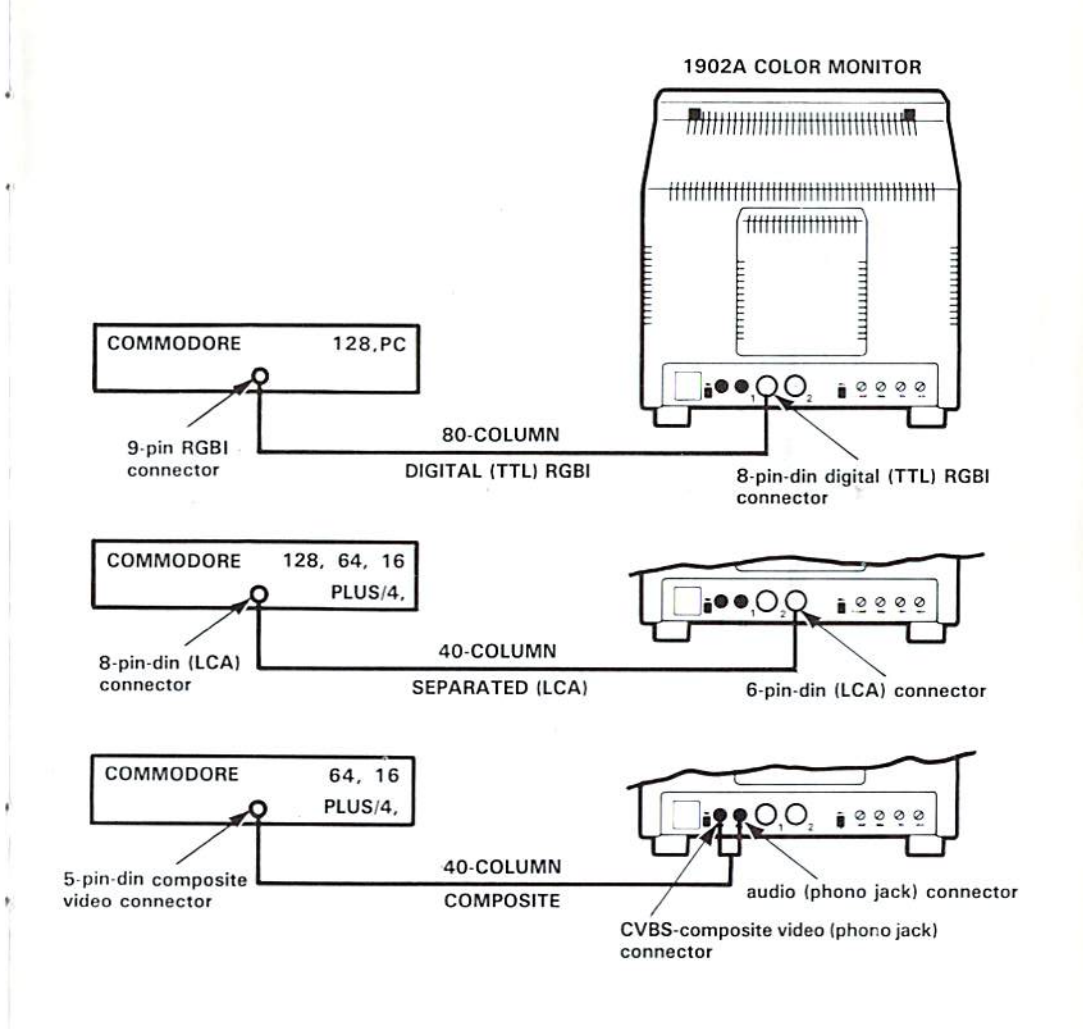

# CONTROL LOCATIONS AND FUNCTIONS

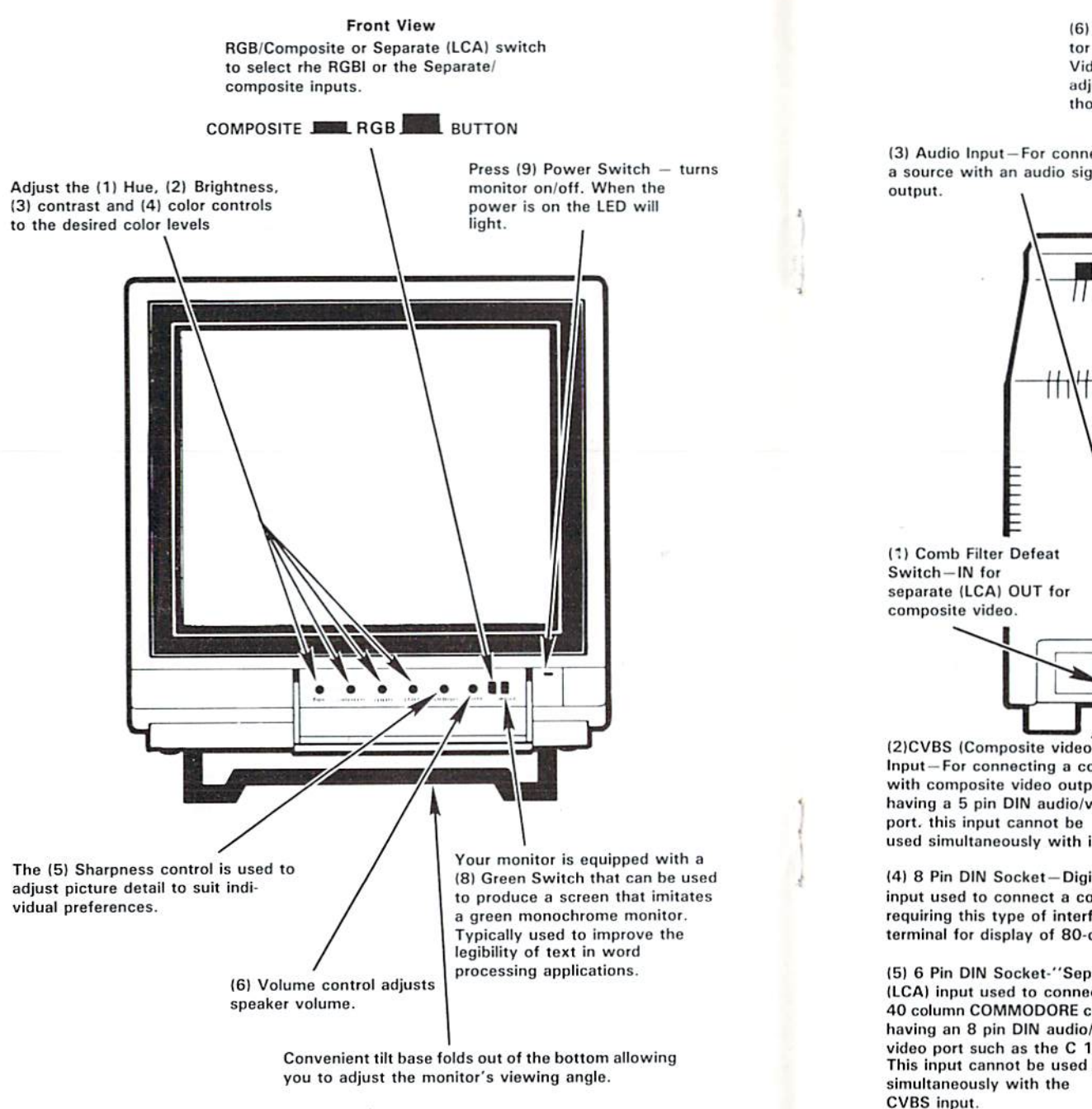

## **Rear View**  $(6)$  VCR Button  $-$  If you use your monitor as a display for your VCR, VLP or Video Camera press this button to adjust the monitor's circuitry to those devices. (3) Audio Input-For connecting (10) H-Width Control-Used to adjust the image width on the a source with an audio signal screen. <del>//</del> <sub>1</sub>\////////////////////////////////// <u>{{{{{{{|||||\\\||||||</u> separate (LCA) OUT for  $\circ$  $\circ$  $\oslash$ Ø 1/ 2) CVBS (Composite video Signal) Input-For connecting a computer with composite video output. (8) Centering Vert. & (9) Horiz. having a 5 pin DIN audio/video Controls Depending on the situation port, this input cannot be you can center the image vertically used simultaneously with input (5) from top to bottom or horizontally from left to right with these (4) 8 Pin DIN Socket-Digital RGBI controls. input used to connect a computer (7) V-Height Control-Used to adjust requiring this type of interface the image height on the screen terminal for display of 80-columns Optional Equipment-A VCR, Video (5) 6 Pin DIN Socket-"Separate" Disc Player, Video Camera, or com-(LCA) input used to connect all ponent TV tuner can be connected to 40 column COMMODORE computers the CVBS Input and Audio Input socket. having an 8 pin DIN audio/ These devices cannot be operating and video port such as the C 128 turned on while using a computer

connected to the 6 pin DIN Socket (input).